# **iEM2050 Series Single Phase Energy Meter**

# **User Manual**

**PHA6516400-04 03/2021**

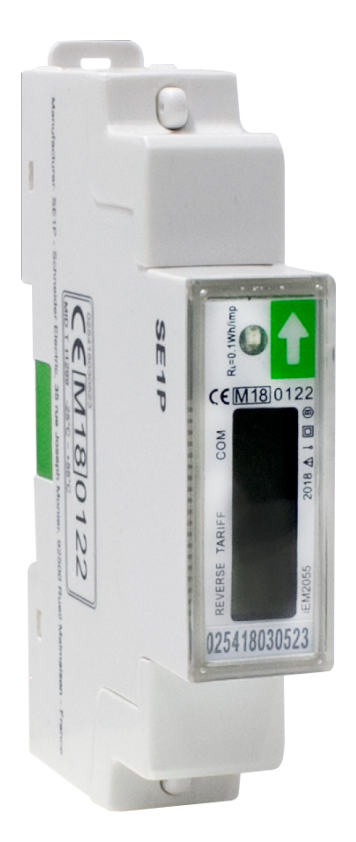

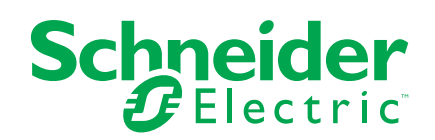

# **Legal Information**

The Schneider Electric brand and any trademarks of Schneider Electric SE and its subsidiaries referred to in this guide are the property of Schneider Electric SE or its subsidiaries. All other brands may be trademarks of their respective owners.

This guide and its content are protected under applicable copyright laws and furnished for informational use only. No part of this guide may be reproduced or transmitted in any form or by any means (electronic, mechanical, photocopying, recording, or otherwise), for any purpose, without the prior written permission of Schneider Electric.

Schneider Electric does not grant any right or license for commercial use of the guide or its content, except for a non-exclusive and personal license to consult it on an "as is" basis. Schneider Electric products and equipment should be installed, operated, serviced, and maintained only by qualified personnel.

As standards, specifications, and designs change from time to time, information contained in this guide may be subject to change without notice.

To the extent permitted by applicable law, no responsibility or liability is assumed by Schneider Electric and its subsidiaries for any errors or omissions in the informational content of this material or consequences arising out of or resulting from the use of the information contained herein.

# **Safety information**

#### **Important information**

Read these instructions carefully and look at the equipment to become familiar with the device before trying to install, operate, service, or maintain it. The following special messages may appear throughout this manual or on the equipment to warn of potential hazards or to call attention to information that clarifies or simplifies a procedure.

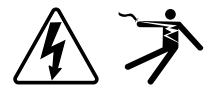

The addition of either symbol to a "Danger" or "Warning" safety label indicates that an electrical hazard exists which will result in personal injury if the instructions are not followed.

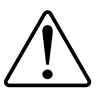

This is the safety alert symbol. It is used to alert you to potential personal injury hazards. Obey all safety messages that accompany this symbol to avoid possible injury or death.

## **AADANGER**

**DANGER** indicates a hazardous situation which, if not avoided, **will result in** death or serious injury.

**Failure to follow these instructions will result in death or serious injury.**

## **WARNING**

**WARNING** indicates a hazardous situation which, if not avoided, **could result in** death or serious injury.

## **ACAUTION**

**CAUTION** indicates a hazardous situation which, if not avoided, **could result in** minor or moderate injury.

## *NOTICE*

NOTICE is used to address practices not related to physical injury.

#### **Please note**

Electrical equipment should be installed, operated, serviced and maintained only by qualified personnel. No responsibility is assumed by Schneider Electric for any consequences arising out of the use of this material. A qualified person is one who has skills and knowledge related to the construction, installation, and operation of electrical equipment and has received safety training to recognize and avoid the hazards involved.

# **About this manual**

This manual discusses features of the iEM2050 series single phase energy meter and provides installation and configuration instructions.

Throughout the manual, the term "meter" / device" / "equipment" / "product" refers to all models of the iEM2050. All differences between the models, such as a feature specific to one model, are indicated with the appropriate model number or description.

This manual assumes you have an understanding of single phase energy meters and are familiar with the equipment and power system in which your meter is installed.

This manual does not provide configuration information for advanced features where an expert user would perform advanced configuration. It also does not include instructions on how to incorporate meter data or perform meter configuration using energy management systems or software, other than Modbus tool.

Please contact your local Schneider Electric representative to learn what additional training opportunities are available regarding iEM2050 series meter.

Make sure you are using the most up-to-date version of your device's firmware in order to access the latest features.

The most up-to-date documentation about your device is available for download from [www.se.com.](https://www.se.com)

Scan the book QR code below to access documentation related to the iEM2050 series meter.

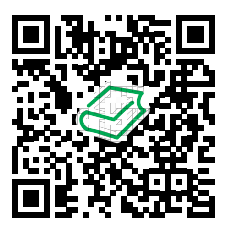

[Schneider](http://www.schneider-electric.com/en/download/range/61083-Acti%209%20iEM2000/) Electric Download Center

#### **Related documents**

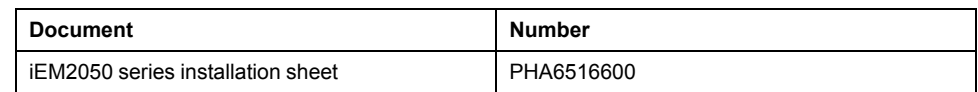

# **Table of Contents**

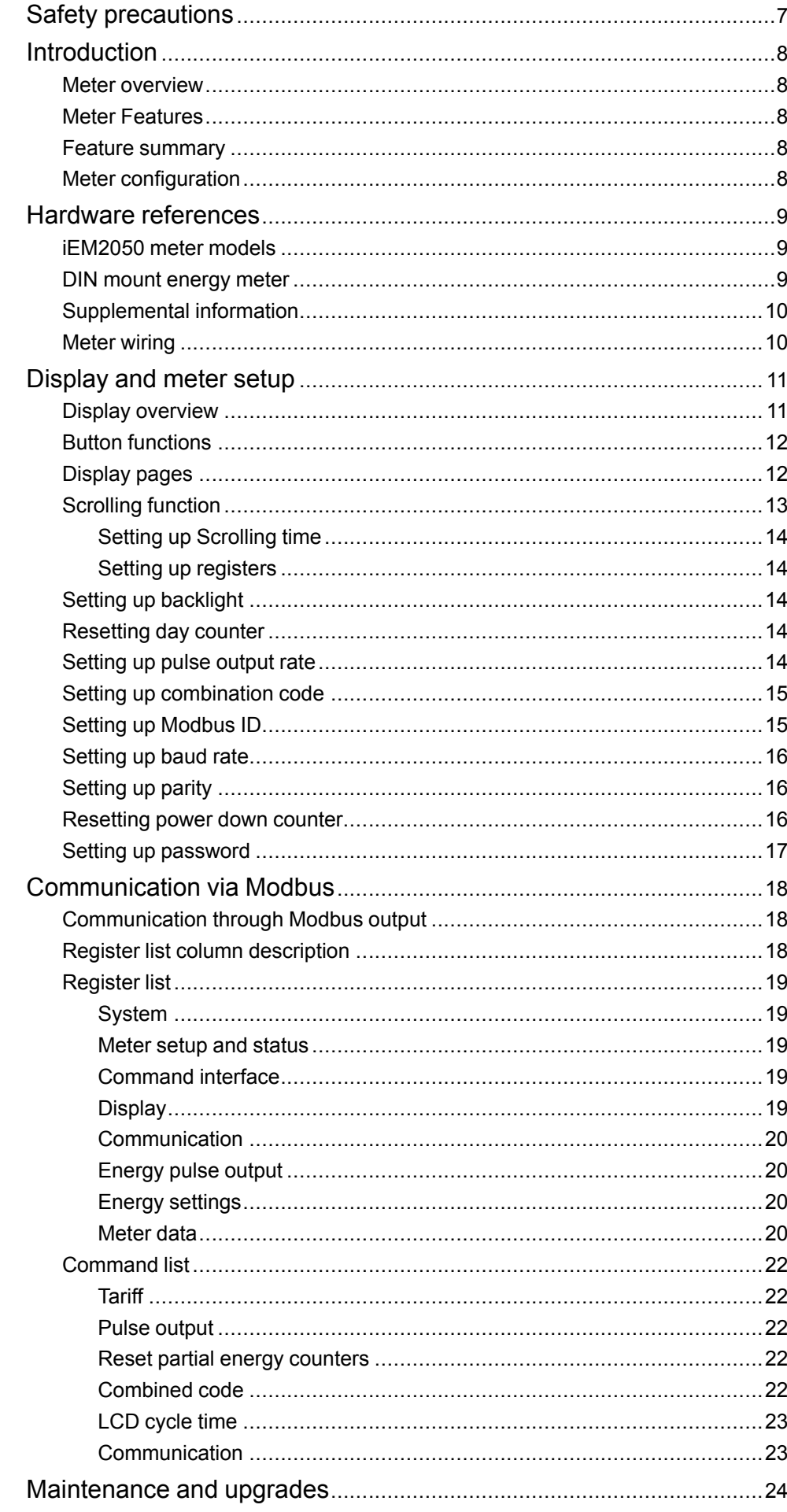

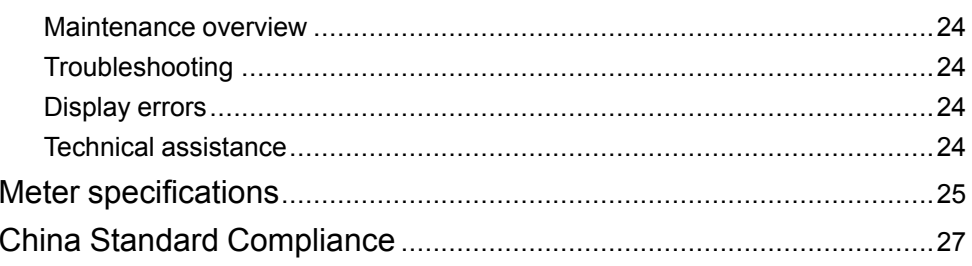

# <span id="page-6-0"></span>**Safety precautions**

Installation, wiring, testing and service must be performed in accordance with all local and national electrical codes.

## **AADANGER**

#### **HAZARD OF ELECTRIC SHOCK, EXPLOSION, OR ARC FLASH**

- Apply appropriate Personal Protective Equipment (PPE) and follow safe electrical work practices. See NFPA 70E, CSA Z462 or other local standards.
- Turn off all power supplying this device and the equipment in which it is installed before working on or in the equipment.
- Always use a properly rated voltage sensing device to confirm that all power is off.
- Do not exceed the maximum ratings of this device.

**Failure to follow these instructions will result in death or serious injury.**

# **WARNING**

#### **UNINTENDED OPERATION**

Do not use this device for critical control or protection of persons, animals, property or equipment.

**Failure to follow these instructions can result in death, serious injury, or equipment damage.**

## **WARNING**

#### **INACCURATE DATA RESULTS**

- Do not rely solely on data displayed on the display or in software to determine if this device is functioning correctly or complying with all applicable standards.
- Do not use data displayed on the display or in software as a substitute for proper workplace practices or equipment maintenance.

**Failure to follow these instructions can result in death, serious injury, or equipment damage.**

## <span id="page-7-0"></span>**Introduction**

### <span id="page-7-1"></span>**Meter overview**

The iEM2050 series meter is a single phase meter which measures the forward and reverse energy.

All meters in the iEM2050 series range comply with Class 1 or Class B accuracy standards and feature high quality, reliability and affordability in a compact and easy to install format.

### <span id="page-7-2"></span>**Meter Features**

The key features of iEM2050 series meter are listed below:

- Measurement of active and reactive energy,
- 2 tariffs configured through Modbus communication,
- Pulse outputs,
- LCD display (current, voltage, power and energy measurements, and basic configuration),
- Communication via Modbus.

For applications, feature details and complete specifications of the iEM2050 series meters, see the iEM2050 series technical datasheet at [www.se.com.](https://www.se.com)

### <span id="page-7-3"></span>**Feature summary**

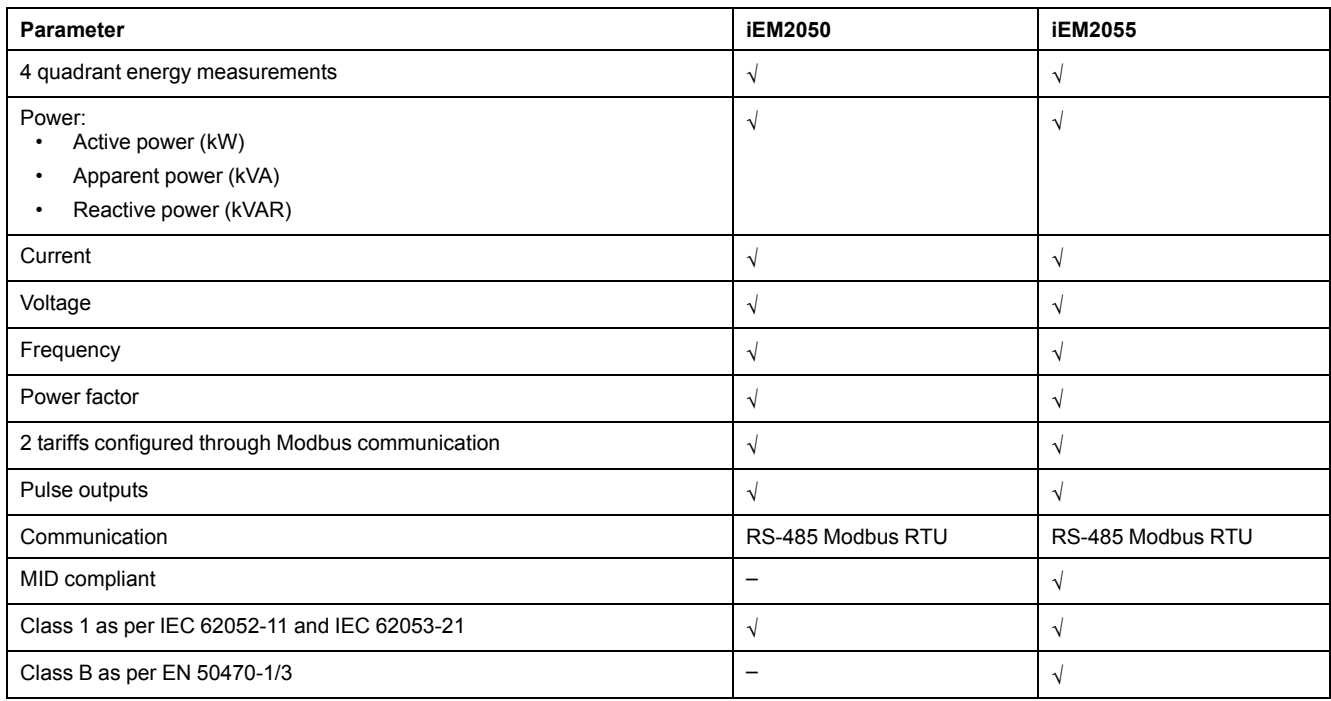

## <span id="page-7-4"></span>**Meter configuration**

Meter configuration can be performed through the display or through communication.

# <span id="page-8-0"></span>**Hardware references**

## <span id="page-8-1"></span>**iEM2050 meter models**

The iEM2050 series meter is available in one physical form factor and two different variants.

#### **Meter models**

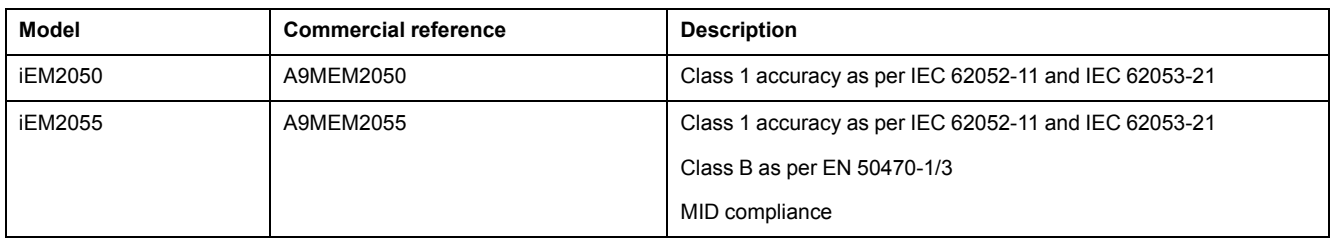

### <span id="page-8-2"></span>**DIN mount energy meter**

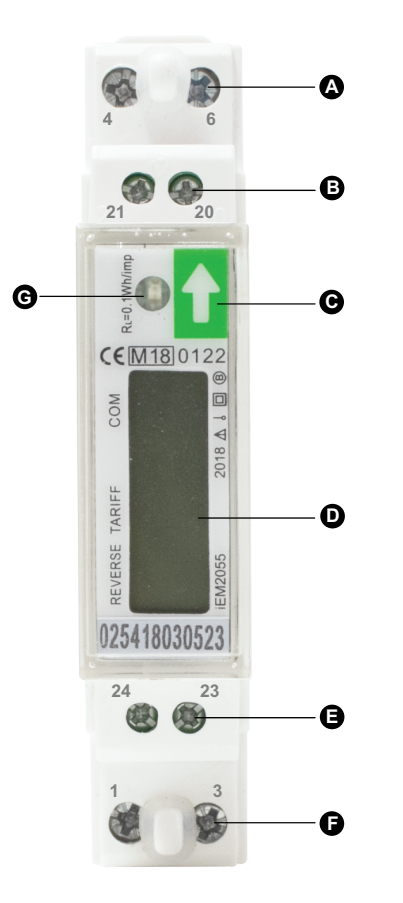

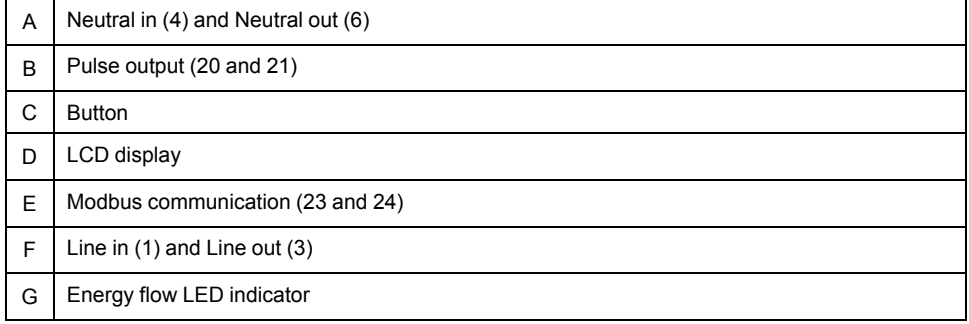

## <span id="page-9-0"></span>**Supplemental information**

This document is intended to be used in conjunction with the installation sheet that ships in the box with the meter.

See the meter's installation sheet for information related to installation.

See the product's catalog pages at [www.se.com](https://www.se.com) for information about your meter and its options.

You can download updated documentation from [www.se.com](https://www.se.com) or contact your local Schneider Electric representative for the latest information about your product.

### <span id="page-9-1"></span>**Meter wiring**

The meter is equipped with 2 tariff functions, which is configured through Modbus communication between terminals 23 and 24.

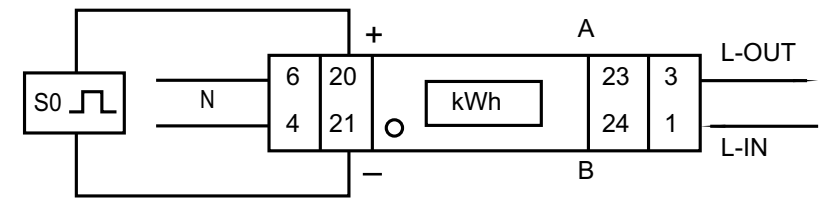

# <span id="page-10-0"></span>**Display and meter setup**

## <span id="page-10-1"></span>**Display overview**

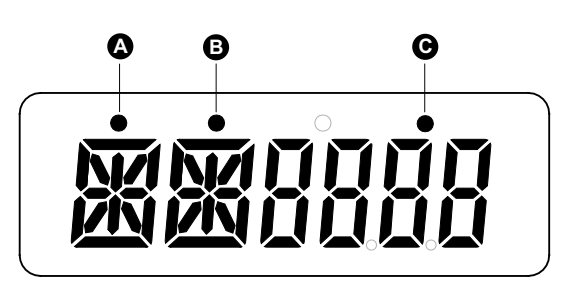

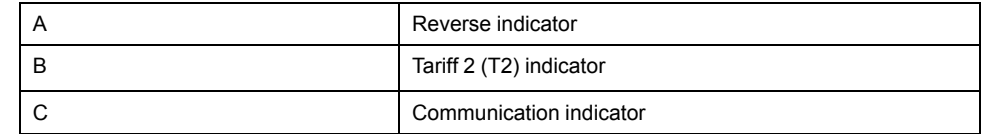

#### **Energy flow indicator**

The red LED on the front panel indicates the power flow measured by the meter. When power flows, the LED flashes. The faster the LED flashes, the more power is consumed. The LED flashes at 10000 times per kWh.

#### **LCD display**

The meter is equipped with a 6 digit LCD. For the energy consumption the meter displays 9999.99 kWh and switches to 99999.9 kWh when over this value and so on.

The LCD display has two rows. The upper row contains dots. The most left one (A) indicates energy flow direction (reverse).The centre one (B) indicates Tariff 2 (T2). The most right one (C) flashes when there is communication to an external device. The lower row displays all other metering information.

The first display indication of the meter in scrolling mode is either FW (forward) or RV (reverse).

On power up, the meter scrolls through five pages in an interval of 10 seconds. Press the button to view the 32 LCD pages.

#### **Backlight**

The meter is equipped with a blue backlight. The backlight can be set to **on**, **off** or **btn** (button) mode. After 30 seconds of inactivity, the back light switches **off**.

### <span id="page-11-0"></span>**Button functions**

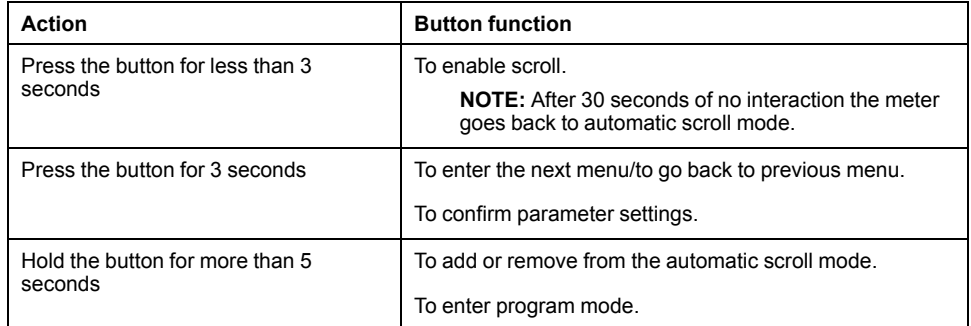

## <span id="page-11-1"></span>**Display pages**

The meter screens are grouped logically, according to their function. The meter's display screen and the button allows you to view the various parameters:

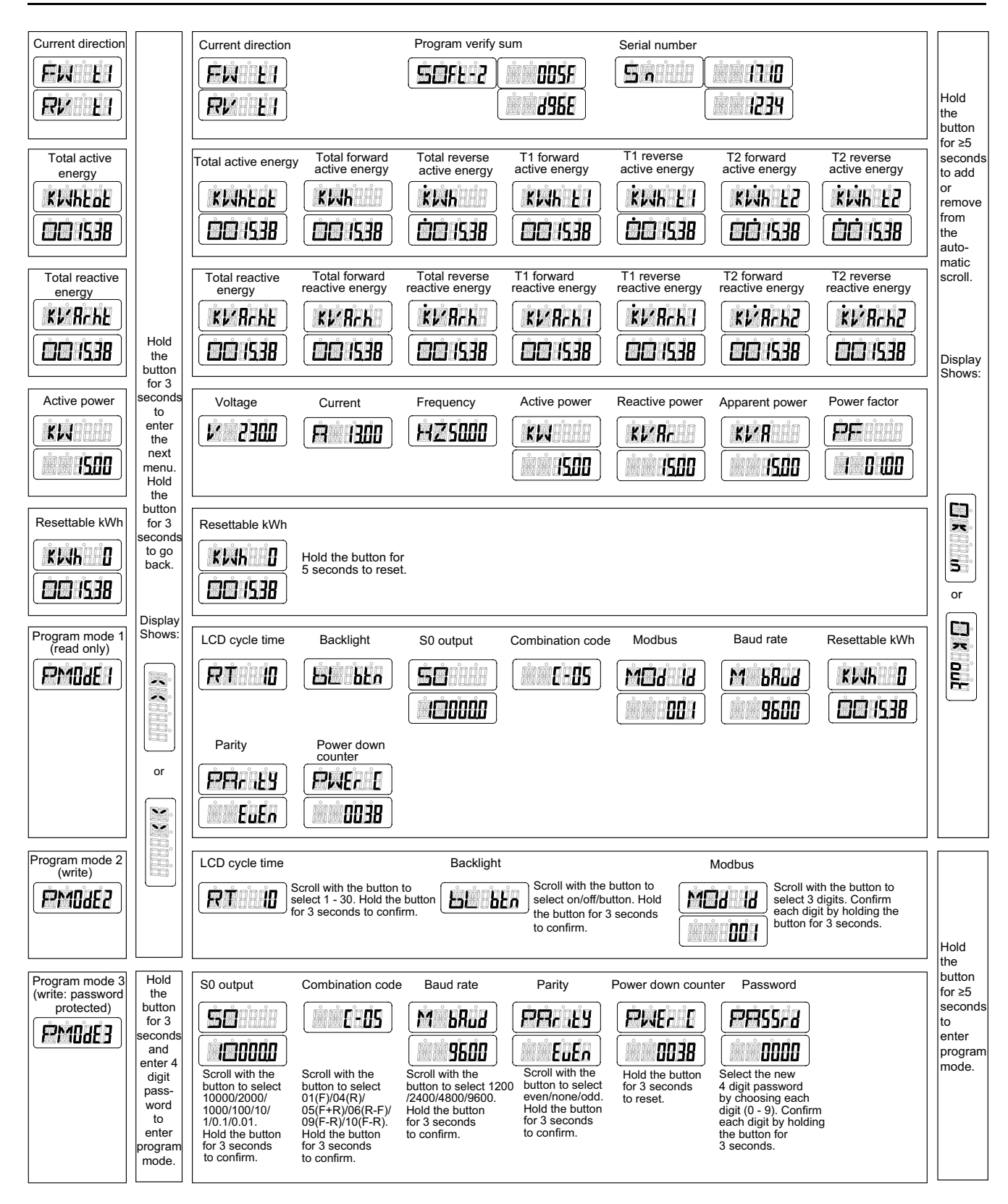

# <span id="page-12-0"></span>**Scrolling function**

#### **Automatic scroll**

Every 10 seconds (default setting) the meter displays the next programmed data page.

#### <span id="page-13-0"></span>**Setting up Scrolling time**

- 1. Scroll with the button to Program mode 2 (**PM0dE2)**.
- 2. Hold the button for 3 seconds to enter the menu.
- 3. Scroll to LCD cycle time (**RT xx**) page.
- 4. Hold the button for 5 seconds to enter program mode.
- 5. When the value starts blinking: select the new value between 1 30 seconds.
- 6. Hold the button for 3 seconds to confirm the new scrolling time.
- 7. The LCD displays **OK** when the setting is confirmed.

### <span id="page-13-1"></span>**Setting up registers**

To add or remove registers to/from automatic scroll, follow these steps:

- 1. Scroll to the register <sup>1</sup> that you would like to add or remove.
- 2. Hold the button for 5 seconds to add or remove the register.
- 3. The LCD displays **OK in** or **OK out** .

## <span id="page-13-2"></span>**Setting up backlight**

- 1. Scroll with the button to Program mode 2 (**PM0dE2**).
- 2. Hold the button for 3 seconds to enter the menu.
- 3. Scroll to LCD backlight setting (**bL xx**) page.
- 4. Hold the button for 5 seconds to enter program mode.
- 5. When the value starts blinking: select **on**/**off**/**btn**.
- 6. Hold the button for 3 seconds to confirm the new setting.
- 7. The LCD displays **OK** when the setting is confirmed.

### <span id="page-13-3"></span>**Resetting day counter**

The meter is equipped with a day counter for consumed energy. The consumed energy can be reset to zero (0).

To reset the day counter to zero (0), follow these steps:

- 1. Scroll to LCD resettable kWh (**KWh 0**) page in the main menu.
- 2. Hold the button for 3 seconds to enter the menu.
- 3. When the value starts blinking: hold the button for 5 seconds to reset the day counter (**KWh 0**).
- 4. The LCD displays **OK** when the day counter (**KWh 0**) is reset.

## <span id="page-13-4"></span>**Setting up pulse output rate**

The meter is equipped with a pulse output which is optically isolated from the inside circuit. The meter generates pulses in proportion to the measured

<sup>1.</sup> Only the registers in the sub-menu after: Current direction, Total active energy, Total reactive energy, Active power and Program mode 1 can be added or removed to/from the automatic scroll.

consumption for purpose of remote reading or accuracy testing. The pulse output is a polarity dependent, open-collector transistor output which requires an external voltage source for correct operation. For this external voltage source, the voltage (U<sub>i</sub>) should be less than 27 V DC. The maximum switching current ( $I_{max}$ ) is 100 mA. To connect the impulse output, connect 5 – 27 V DC to connector 20 (collector), and the signal wire (S) to connector 21 (emitter).

To change the pulse output (SO) rate, follow these steps:

- 1. Scroll with the button to Program mode 3 (**PM0dE3**).
- 2. Hold the button for 3 seconds to enter the menu.
- 3. Enter the 4 digit password: scroll with the button and select each digit  $0 9$ , hold the button for 3 seconds to confirm each digit. Default password is **0000**.
- 4. Scroll to LCD SO output (**SO xxxxxx**) page.
- 5. Hold the button for 5 seconds to enter program mode.
- 6. When the value starts blinking: select **10000/2000/1000/100/10/1/0.1/0.01**.
- 7. Hold the button for 3 seconds to confirm the new setting.
- 8. The LCD displays **OK** when the setting is confirmed.

### <span id="page-14-0"></span>**Setting up combination code**

The meter allows you to display the total energy (usage) based on the combination code. The combination code is in accordance with different calculation methods as shown below:

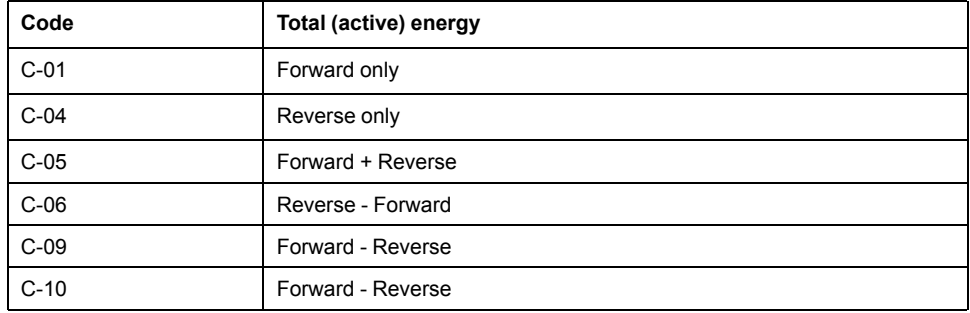

To change the combination code, follow these steps:

- 1. Scroll with the button to Program mode 3 (**PM0dE3**).
- 2. Hold the button for 3 seconds to enter the menu.
- 3. Enter the 4 digit password: scroll with the button and select each digit  $0 9$ , hold the button for 3 seconds to confirm each digit. Default password is **0000**.
- 4. Scroll to LCD combination code (**C-xx**) page.
- 5. Hold the button for 5 seconds to enter program mode.
- 6. When the value starts blinking: select **01/04/05/06/09/10**.
- 7. Hold the button for 3 seconds to confirm the new setting.
- 8. The LCD displays **OK** when the setting is confirmed.

#### <span id="page-14-1"></span>**Setting up Modbus ID**

The Modbus ID can be set from 001 to 247. The default Modbus ID is **001**. To change the Modbus ID, follow these steps:

- 1. Scroll with the button to Program mode 2 (**PM0dE2**).
- 2. Hold the button for 3 seconds to enter the menu.
- 3. Scroll to LCD Modbus ID (**MOd Id xxx**) page.
- 4. Hold the button for 5 seconds to enter program mode.
- 5. When the value starts blinking: select 3 digits (**001 – 247**).
- 6. Hold the button for 3 seconds to confirm each digit.
- 7. The LCD displays **OK** when the setting is confirmed.

### <span id="page-15-0"></span>**Setting up baud rate**

The Modbus baud rate can be set from 1200 to 9600.

To change the baud rate, follow these steps:

- 1. Scroll with the button to Program mode 3 (**PM0dE3**).
- 2. Hold the button for 3 seconds to enter the menu.
- 3. Enter the 4 digit password: scroll with the button and select each digit  $0 9$ , hold the button for 3 seconds to confirm each digit. Default password is **0000**.
- 4. Scroll to LCD baud rate (**M bAud xxxx**) page.
- 5. Hold the button for 5 seconds to enter program mode.
- 6. When the value starts blinking: select **9600/4800/2400/1200**.
- 7. Hold the button for 3 seconds to confirm the new setting.
- 8. The LCD displays **OK** when the setting is confirmed.

### <span id="page-15-1"></span>**Setting up parity**

The Modbus parity can be set to **even**, **none** or **odd**.

To change the parity, follow these steps:

- 1. Scroll with the button to Program mode 3 (**PM0dE3**).
- 2. Hold the button for 3 seconds to enter the menu.
- 3. Enter the 4 digit password: scroll with the button and select each digit  $0 9$ , hold the button for 3 seconds to confirm each digit. Default password is **0000**.
- 4. Scroll to LCD parity (**PArity xxxx**) page.
- 5. Hold the button for 5 seconds to enter program mode.
- 6. When the value starts blinking: select **even/none/odd**.
- 7. Hold the button for 3 seconds to confirm the new setting.
- 8. The LCD displays **OK** when the setting is confirmed.

#### <span id="page-15-2"></span>**Resetting power down counter**

The power down counter registers the number of times the meter has been turned off.

To reset the power down counter, follow these steps:

1. Scroll with the button to Program mode 3 (**PM0dE3**).

- 2. Hold the button for 3 seconds to enter the menu.
- 3. Enter the 4 digit password: scroll with the button and select each digit  $0 9$ . hold the button for 3 seconds to confirm each digit. Default password is **0000**.
- 4. Scroll to LCD power down counter (**PWEr C xxxx**) page.
- 5. Hold the button for 5 seconds to enter program mode.
- 6. When the value starts blinking: hold the button for 3 seconds to reset.
- 7. The LCD displays **OK** when the power down counter (**PWEr C xxxx**) is reset.

#### <span id="page-16-0"></span>**Setting up password**

The Program mode 3 is protected with a password. The default password is **0000**.

To change the password, follow these steps:

- 1. Scroll with the button to Program mode 3 (**PM0dE3**).
- 2. Hold the button for 3 seconds to enter the menu.
- 3. Enter the 4 digit password: scroll with the button and select each digit  $0 9$ . hold the button for 3 seconds to confirm each digit.
- 4. Scroll to LCD password (**PASSrd xxxx**) page.
- 5. Hold the button for 5 seconds to enter program mode.
- 6. When the value starts blinking: select each digit 0 9, hold the button for 3 seconds to confirm each digit.
- 7. The LCD displays **OK** when the setting is confirmed.

# <span id="page-17-0"></span>**Communication via Modbus**

### <span id="page-17-1"></span>**Communication through Modbus output**

There are different software systems and methods you can use to access or display the meter data. This can range from using a simple Modbus register interface to read stored values in the meter's registers, to viewing intelligent information from the meter through an energy management system. The cable should be connected to terminals 23 and 24. The default communication address of the meter is 01.

The Modbus implementation used is Modbus basic (standard) with the following settings:

- Baud rate 9600
- 8 data bits
- **Even parity**
- 1 stop bit

The baud rate values can be changed to 4800, 2400, 1200. The parity can be set to none or odd. Data and stop bit cannot be changed.

#### **NOTE:**

When connecting the meter through a serial converter (RS-485) for testing, position an additional resistor (120 Ω/ 0.25 W) across the terminals (23 and 24) on the meter side.

### <span id="page-17-2"></span>**Register list column description**

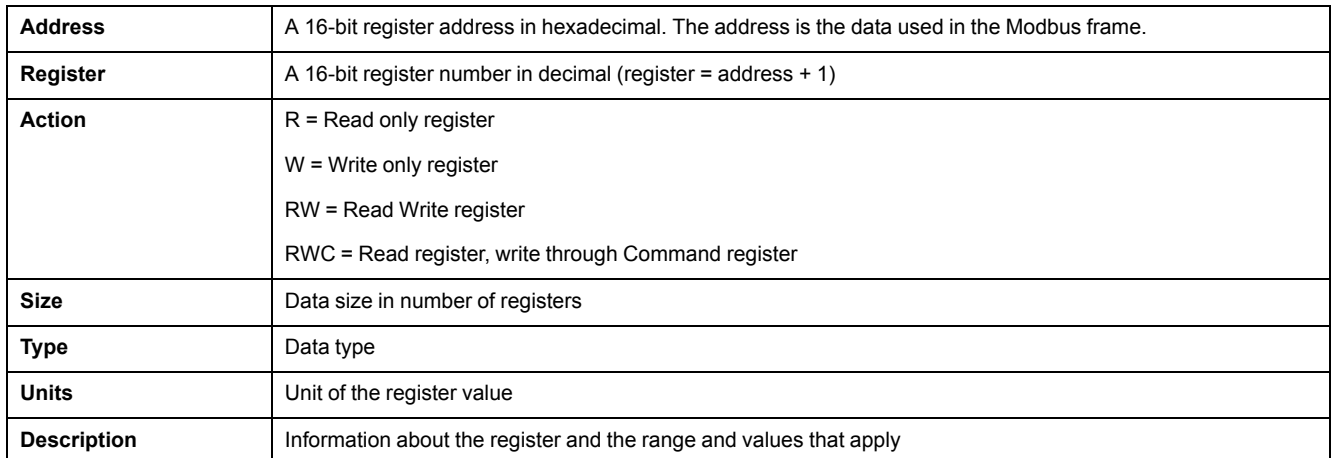

#### The Modbus register list data types are as follows:

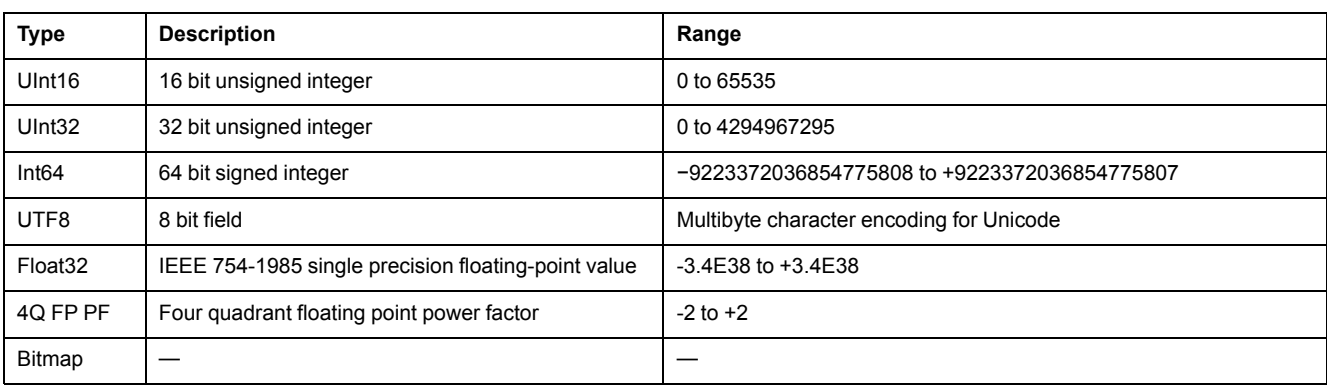

## <span id="page-18-0"></span>**Register list**

#### <span id="page-18-1"></span>**System**

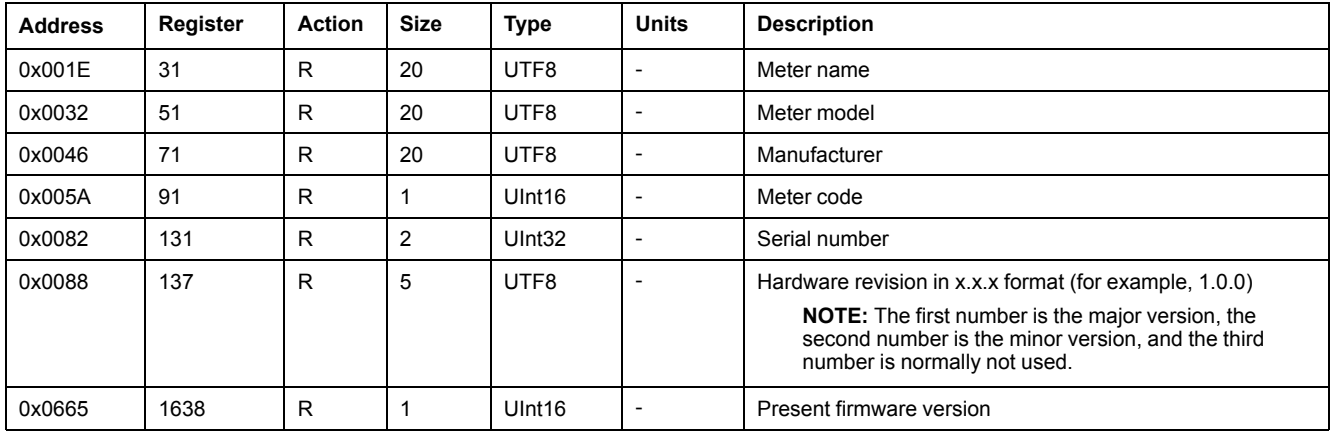

### <span id="page-18-2"></span>**Meter setup and status**

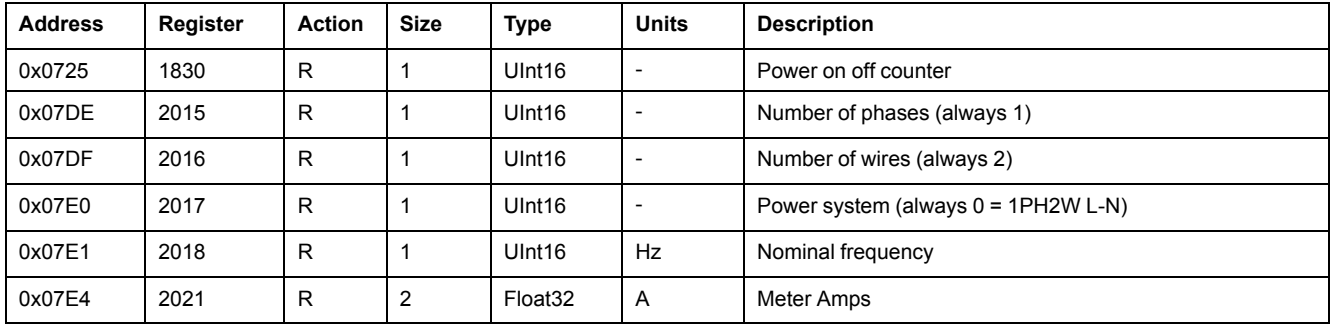

#### <span id="page-18-3"></span>**Command interface**

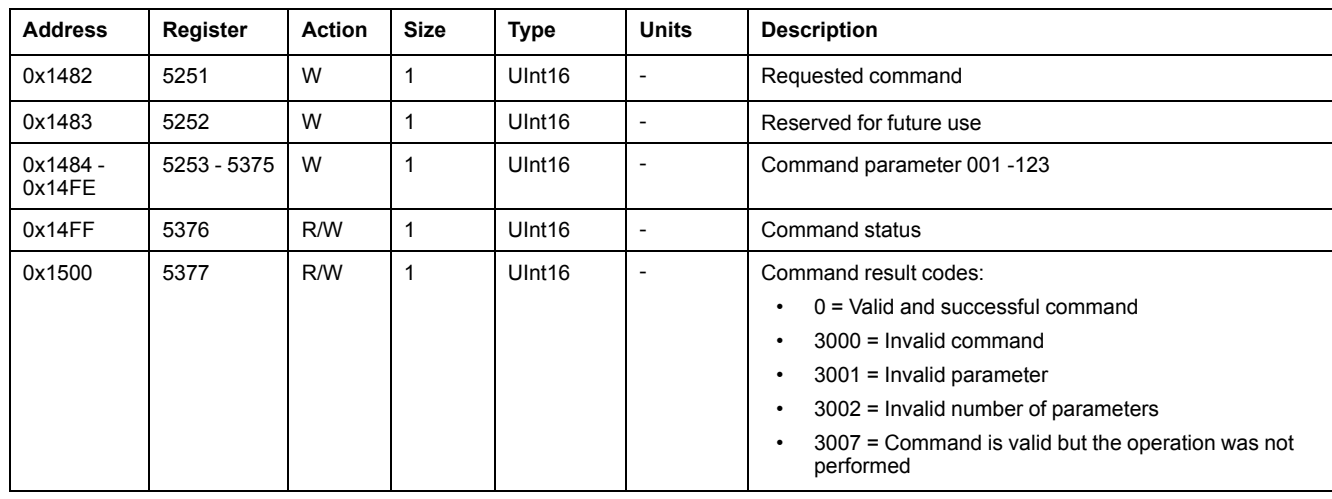

### <span id="page-18-4"></span>**Display**

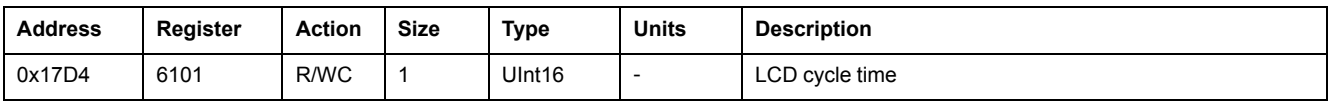

#### <span id="page-19-0"></span>**Communication**

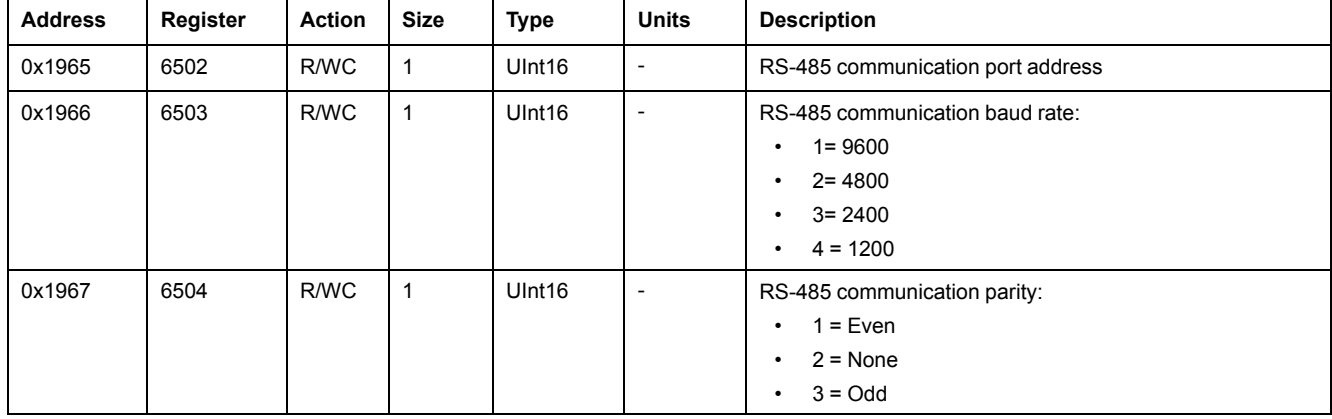

### <span id="page-19-1"></span>**Energy pulse output**

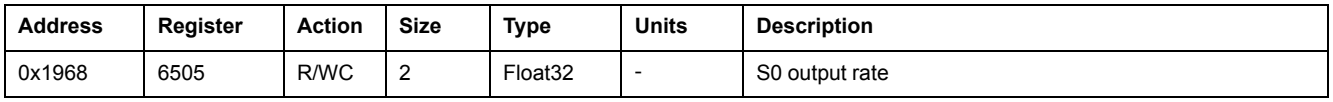

### <span id="page-19-2"></span>**Energy settings**

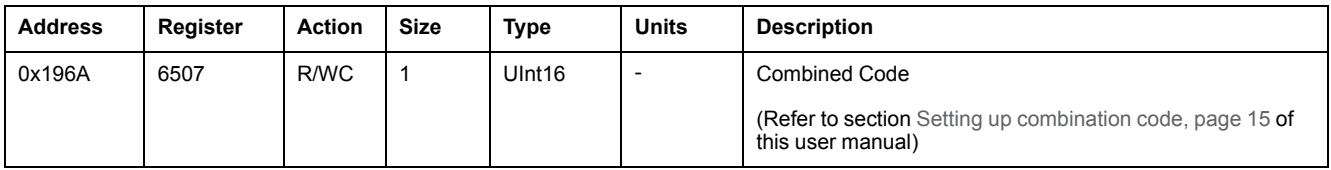

#### <span id="page-19-3"></span>**Meter data**

### **Current, voltage, power, power factor, and frequency**

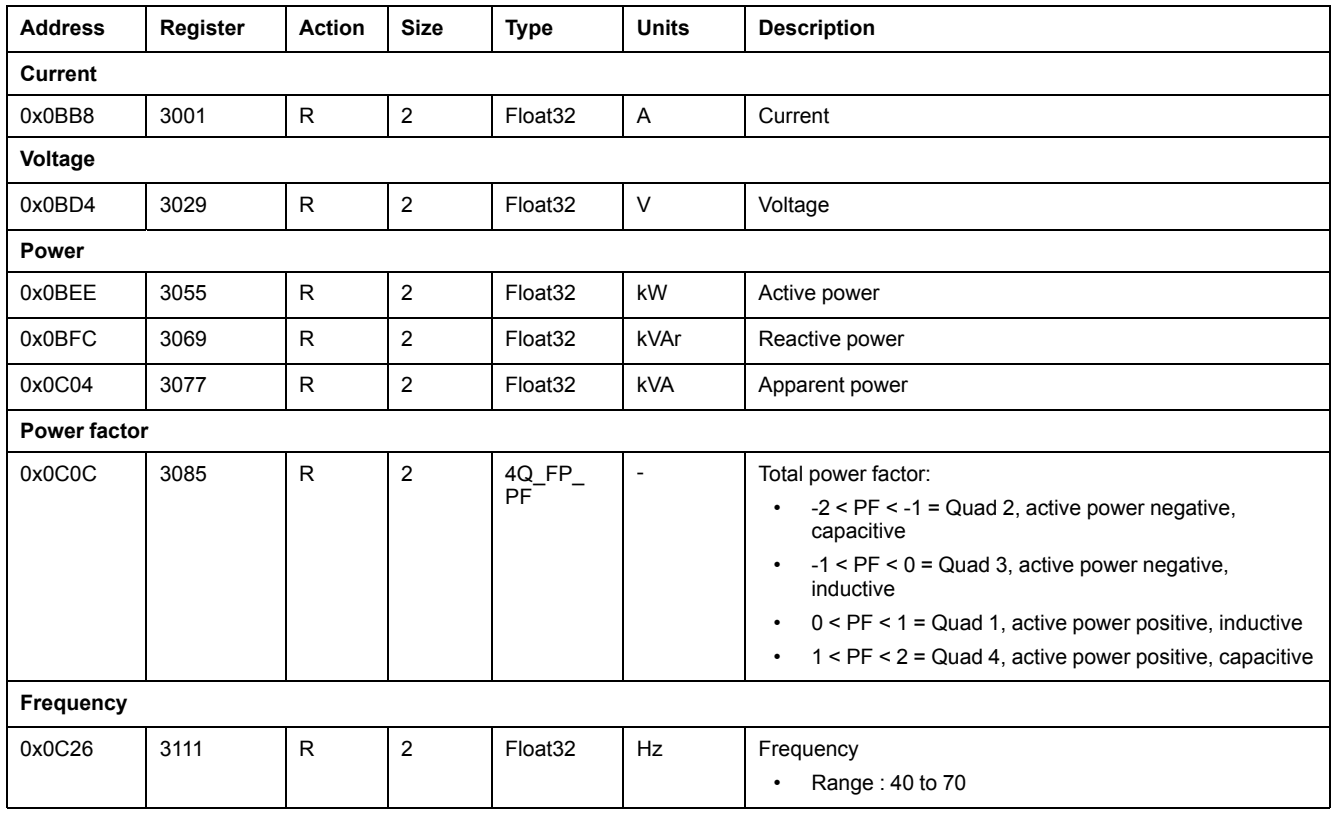

### **Energy and energy by tariff**

#### **Energy values – 64-bit integer**

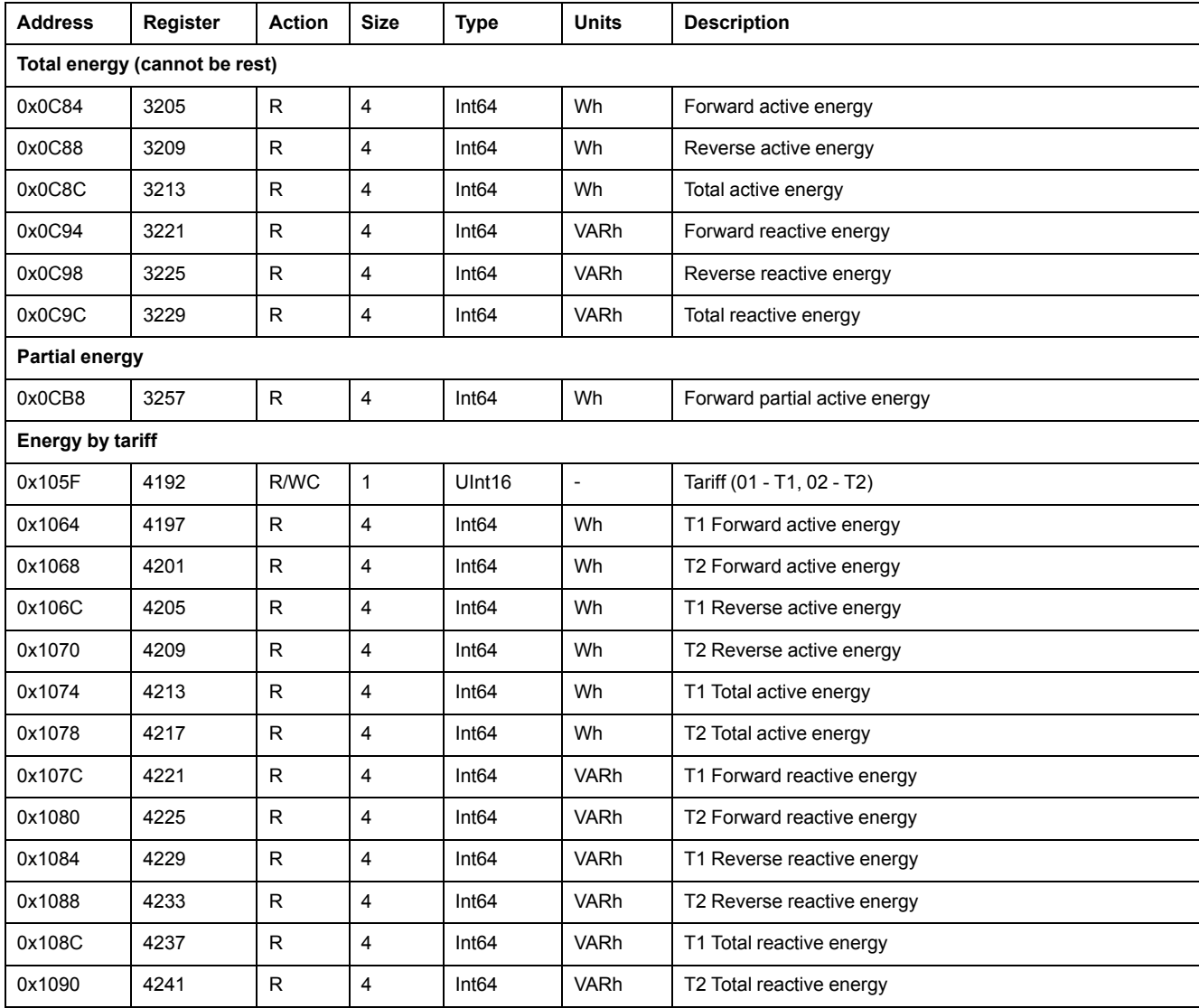

#### **Energy values – 32-bit floating point**

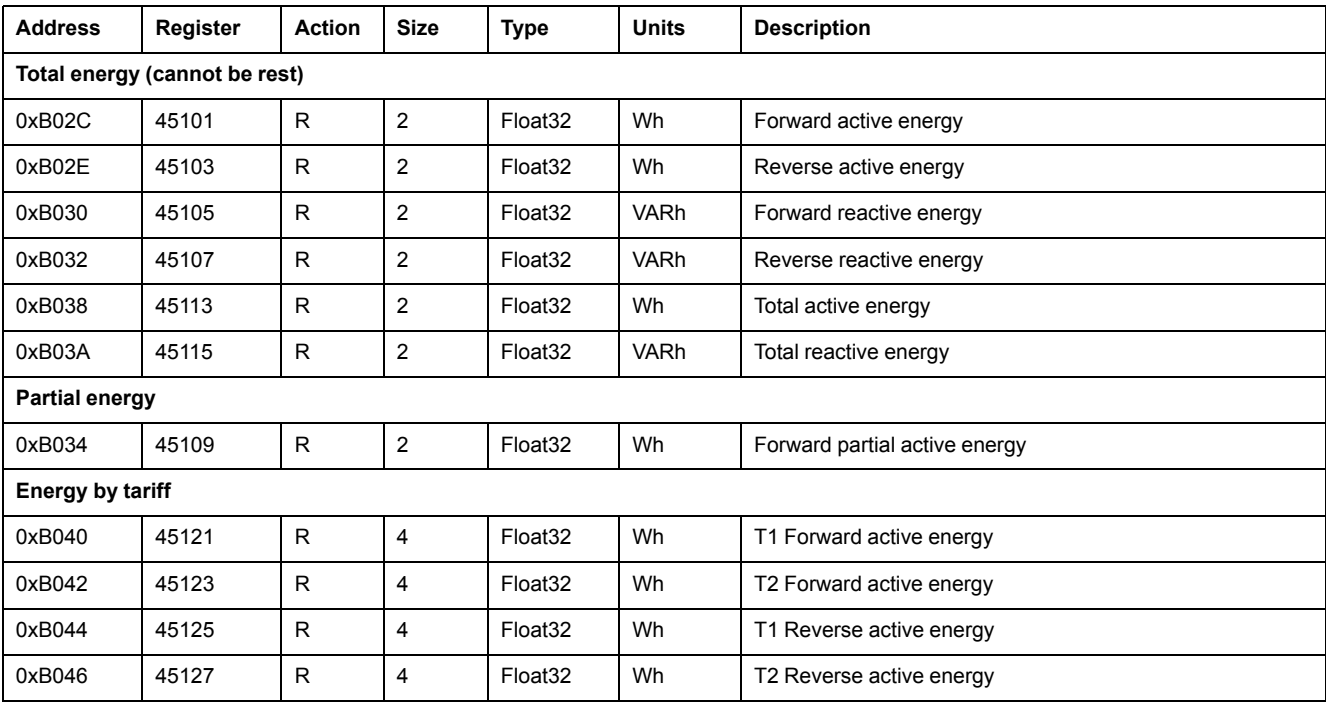

#### **Energy values – 32-bit floating point (Continued)**

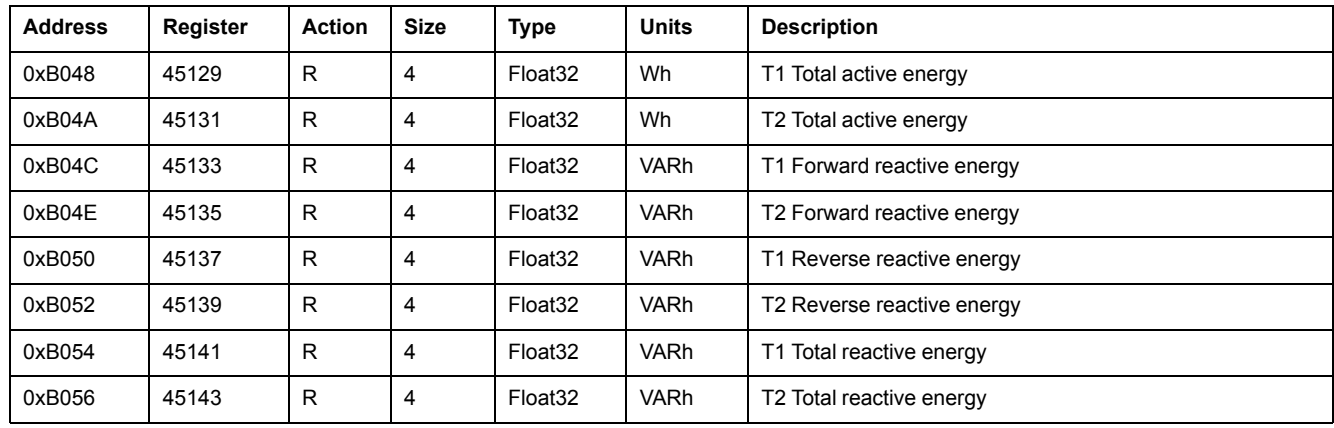

### **Diagnostics**

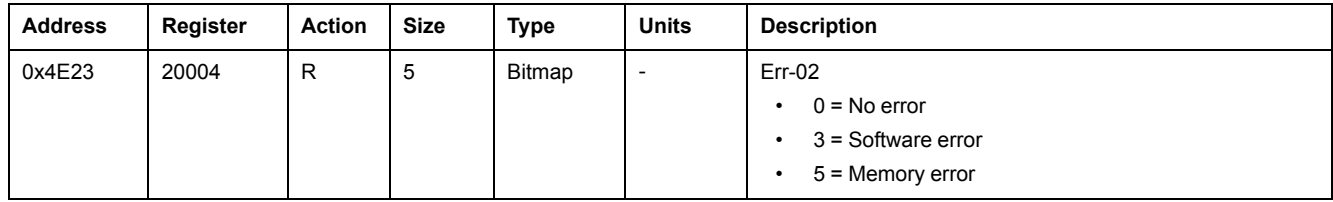

## <span id="page-21-0"></span>**Command list**

#### <span id="page-21-1"></span>**Tariff**

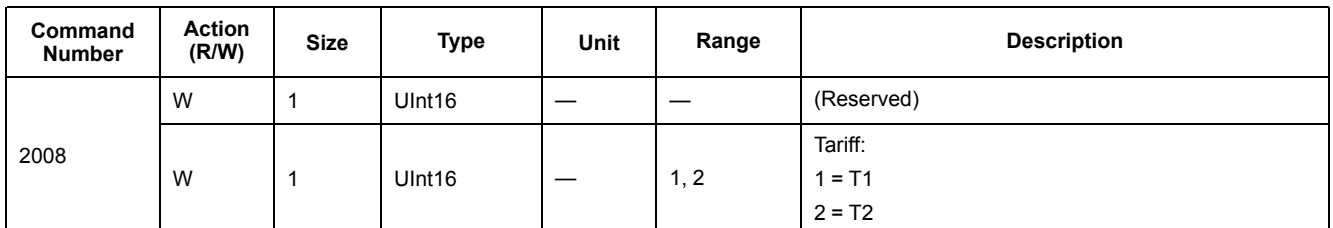

### <span id="page-21-2"></span>**Pulse output**

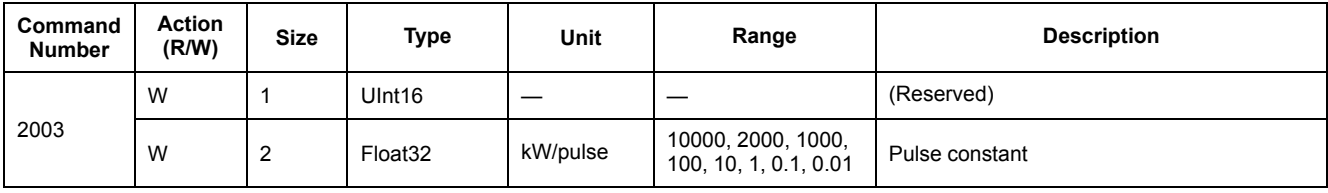

#### <span id="page-21-3"></span>**Reset partial energy counters**

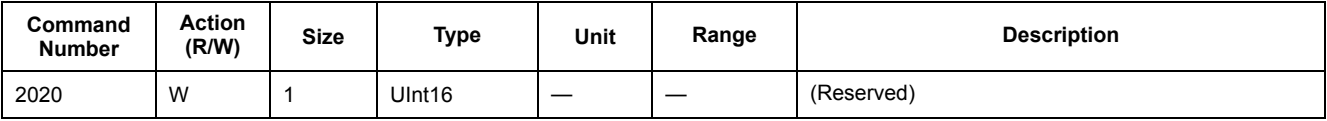

#### <span id="page-21-4"></span>**Combined code**

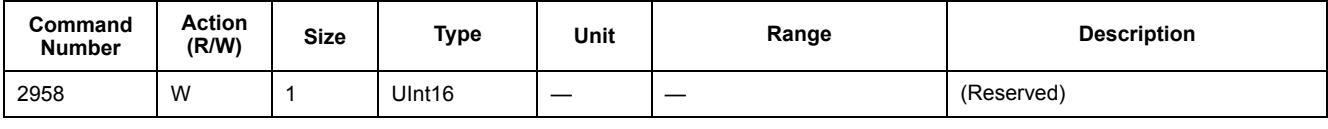

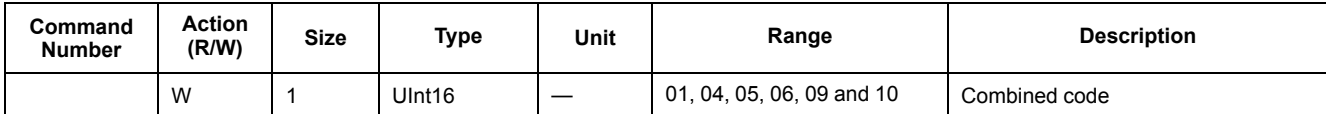

### <span id="page-22-0"></span>**LCD cycle time**

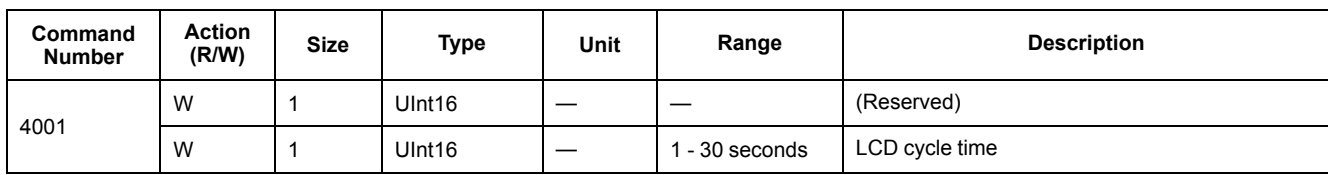

#### <span id="page-22-1"></span>**Communication**

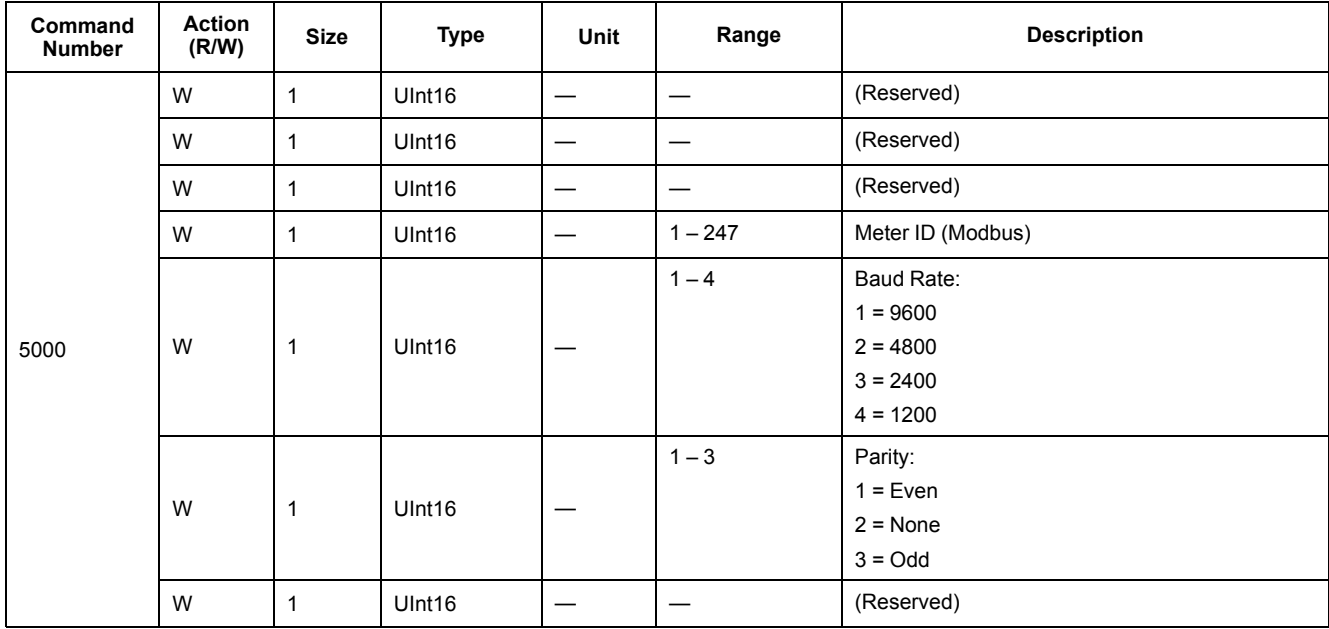

# <span id="page-23-0"></span>**Maintenance and upgrades**

### <span id="page-23-1"></span>**Maintenance overview**

The meter does not contain any user-serviceable parts. If the meter requires service, contact your local Schneider Electric Technical Support representative.

### *NOTICE*

#### **EQUIPMENT DAMAGE**

- Do not open the device case.
- Do not attempt to repair any components of the device.

**Failure to follow these instructions can result in equipment damage.**

Do not open the meter. Opening the meter voids the warranty.

### <span id="page-23-2"></span>**Troubleshooting**

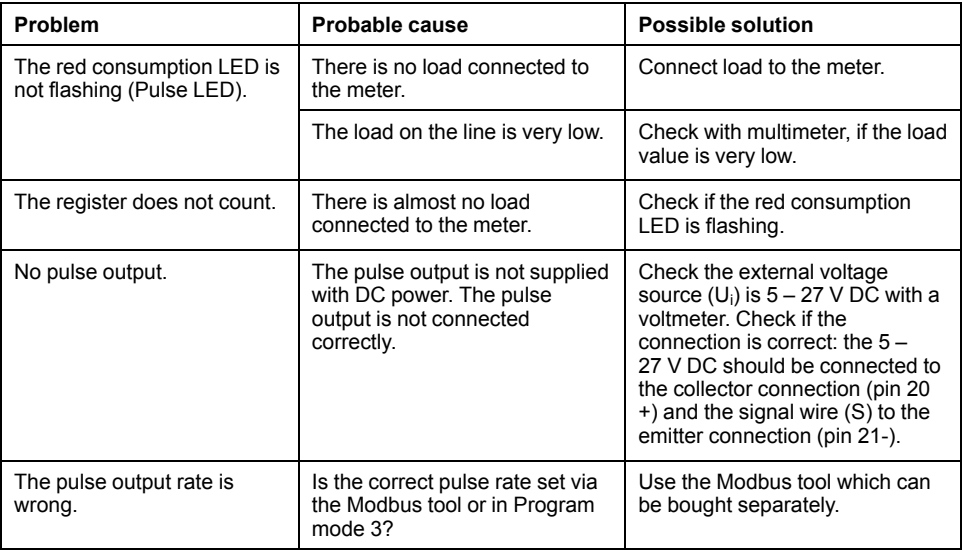

If the problem is not fixed after troubleshooting, contact Technical Support for help.

### <span id="page-23-3"></span>**Display errors**

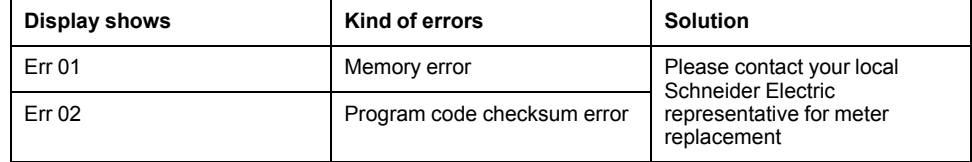

### <span id="page-23-4"></span>**Technical assistance**

Visit [www.se.com](https://www.se.com) for support and assistance with lost passwords or other technical problems with the meter.

# <span id="page-24-0"></span>**Meter specifications**

The specifications contained in this section are subject to change without notice. For installation and wiring information, refer to the meter installation sheet.

## **Mechanical characteristics**

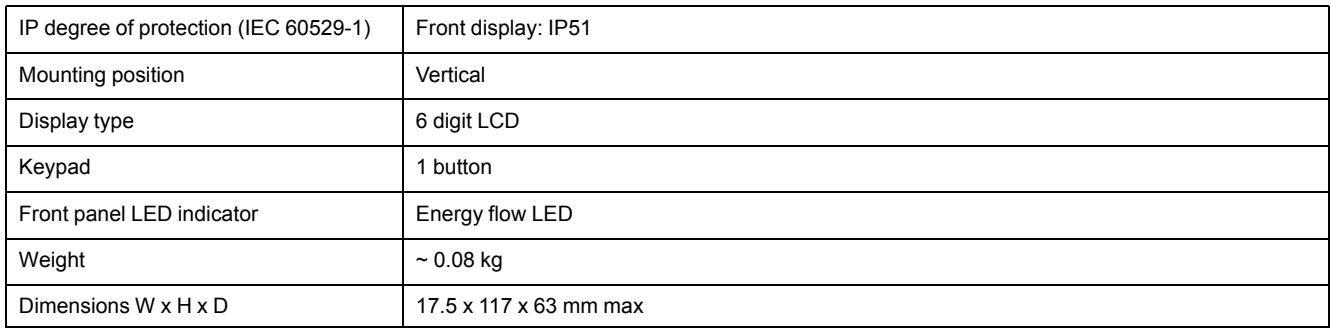

## **Electrical characteristics**

#### **Measurement accuracy**

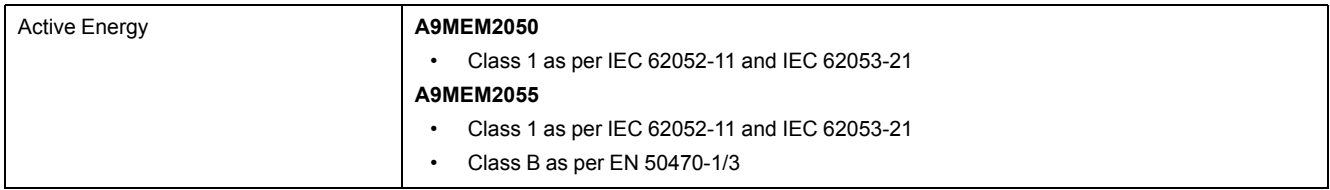

#### **Voltage inputs**

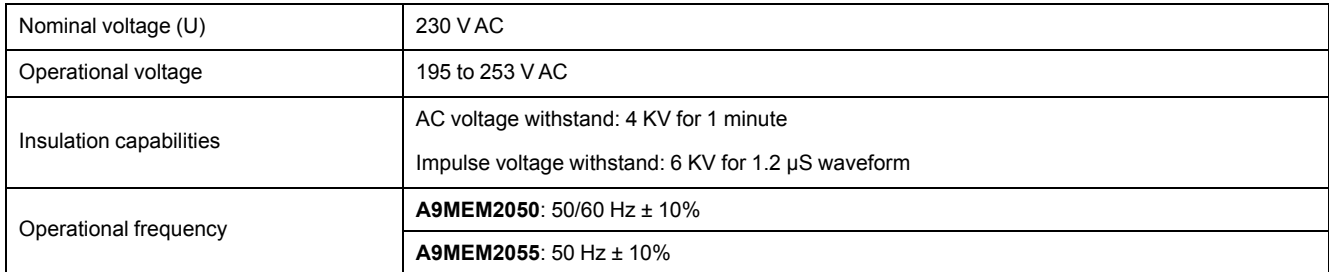

#### **Current inputs**

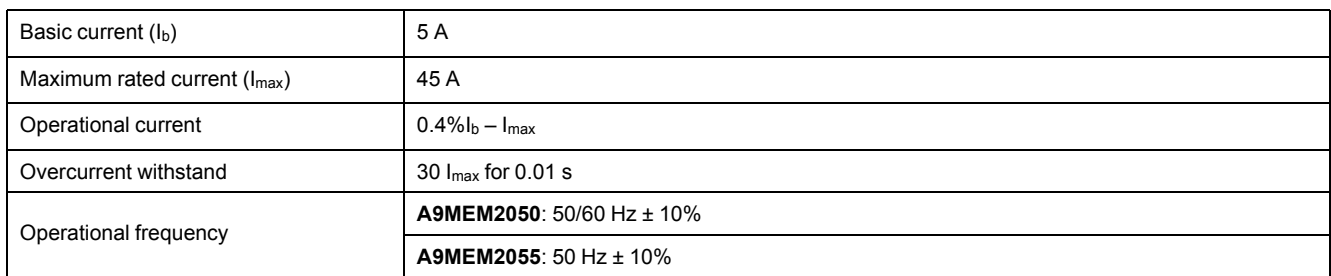

#### **Power consumption**

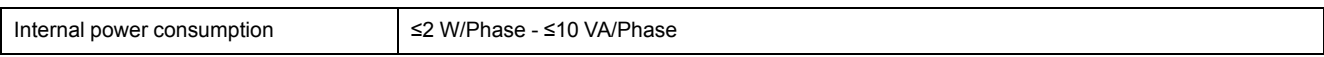

#### **Pulse characteristics**

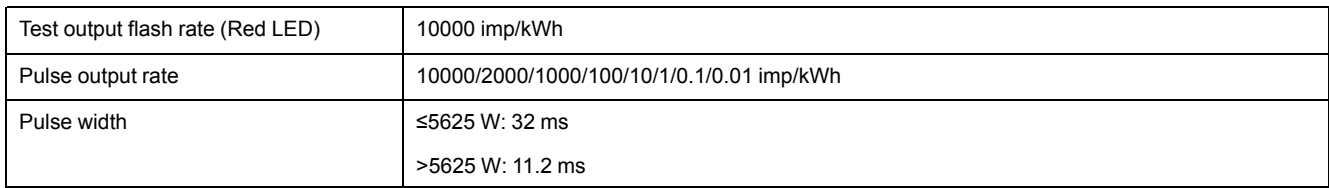

## **Environmental characteristics**

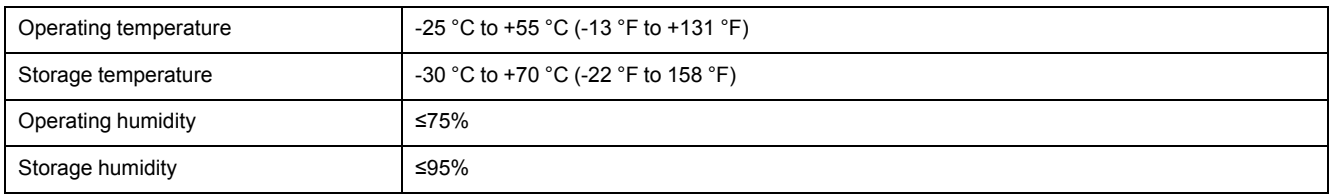

## **Safety**

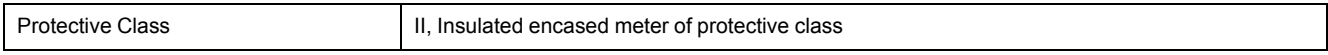

### **Basic errors**

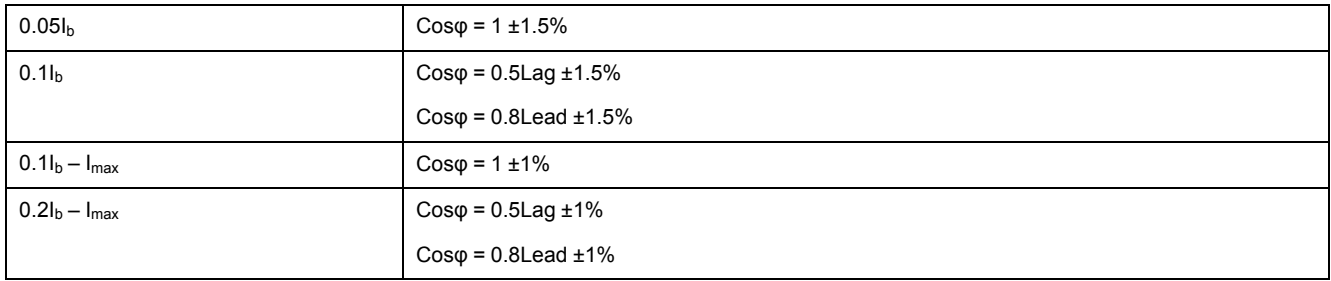

## **RS-485 communications**

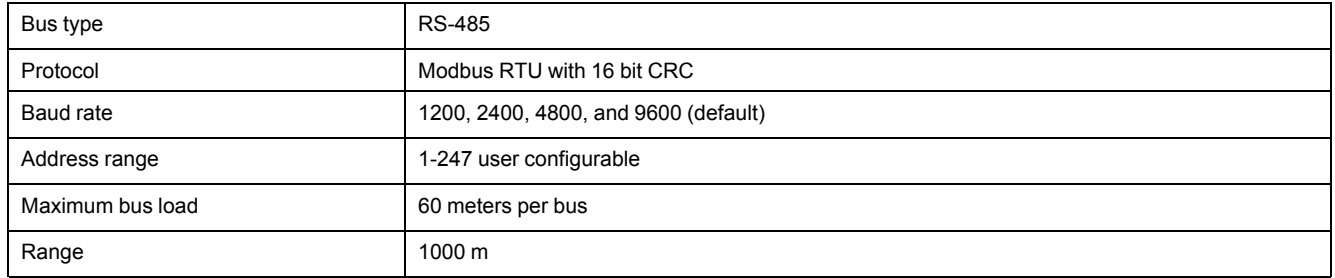

### **Data storage**

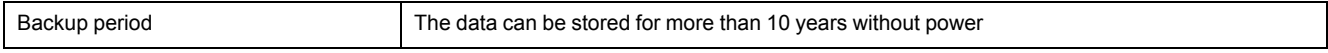

# <span id="page-26-0"></span>**China Standard Compliance**

This product complies with the following standard(s) in China:

IEC 62052-11:2003 Electricity metering equipment (A.C.) - General requirements, tests And test Conditions - Part 11: Metering equipment

IEC 62053-21:2003 Electricity metering equipment (A.C.) - Particular requirements - Part 21: Static meters for active energy (classes 1 and 2)

Schneider Electric

35 rue Joseph Monier 92500 Rueil Malmaison France

+ 33 (0) 1 41 29 70 00

www.se.com

As standards, specifications, and design change from time to time, please ask for confirmation of the information given in this publication.

© 2021 – Schneider Electric. All rights reserved.

PHA6516400-04